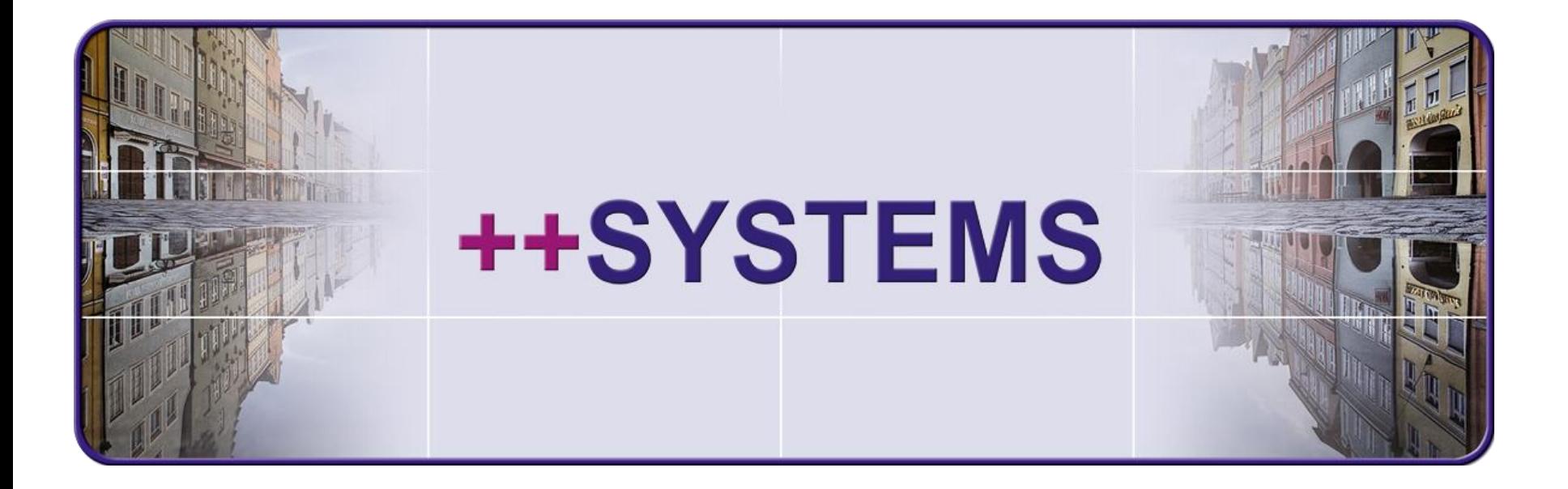

# **Import / Export Teil 2 – XML Formate**

# **Webinar 15.03.2017 Hans Andorfer**

tandler.com GmbH | Am Griesberg 25 | D-84172 Buch am Erlbach | Deutschland | Tel +49 8709 94040 | Fax +49 8709 94049 | ufo@tandler.com

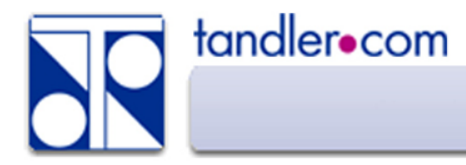

## ISYBAU XML – DWA M150 ??

#### ISYBAU XML oder DWA M150, was liegt vor ?

#### **ISYBAU XML**

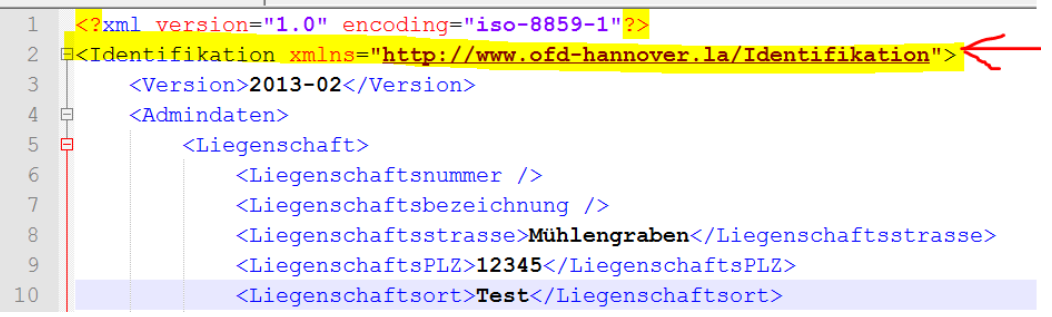

http://www.arbeitshilfen-abwasser.de/html/A7ISYBAU\_ATF\_XML.html

#### **DWA M150**

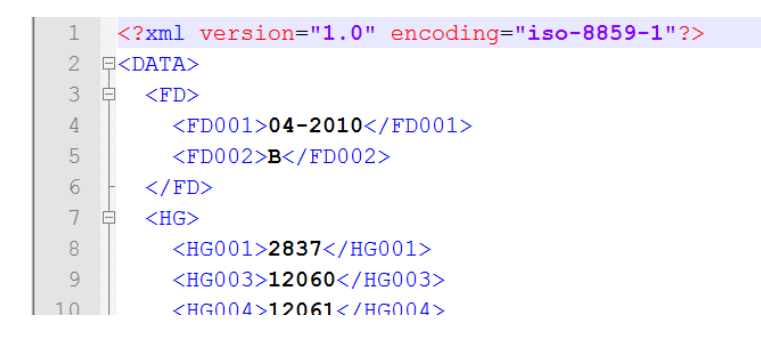

Formatbeschreibung über die DWA bzw. Beuth Verlag

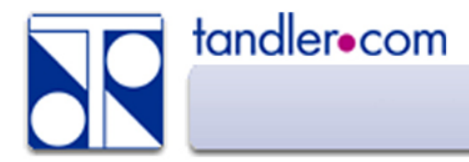

ISYBAU ZF ist bereits ein XML Datenformat und beinhaltet Information zu Videodateien aus der Befahrung und gegebenenfalls offsets.

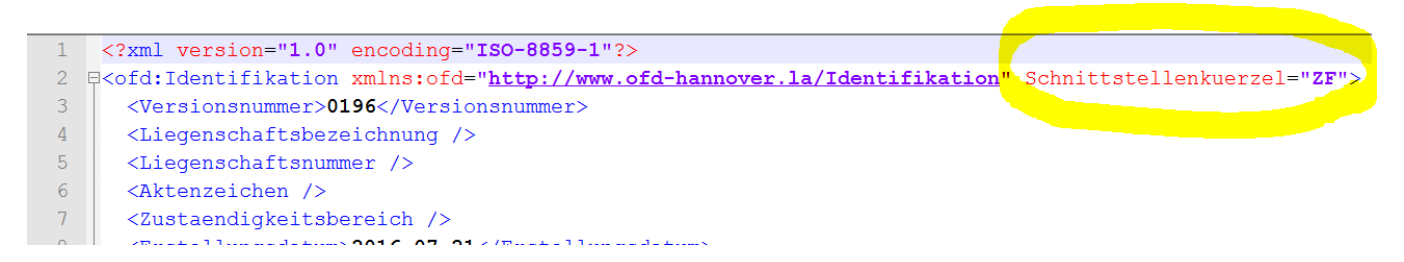

In ++SYSTEMS zusammen mit den ASCII Formaten ISYBAU H, K, LH zu importieren

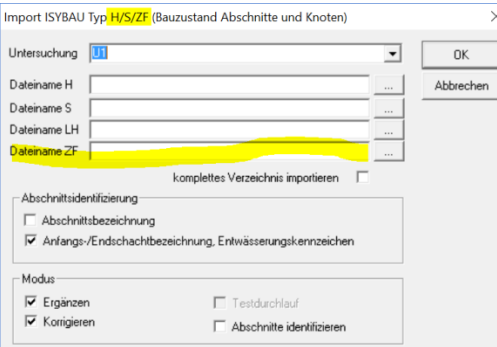

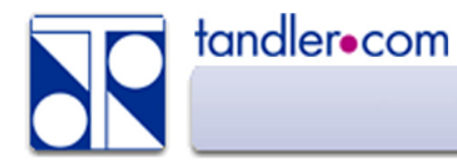

### Sichten und Bearbeiten von XML Dateien

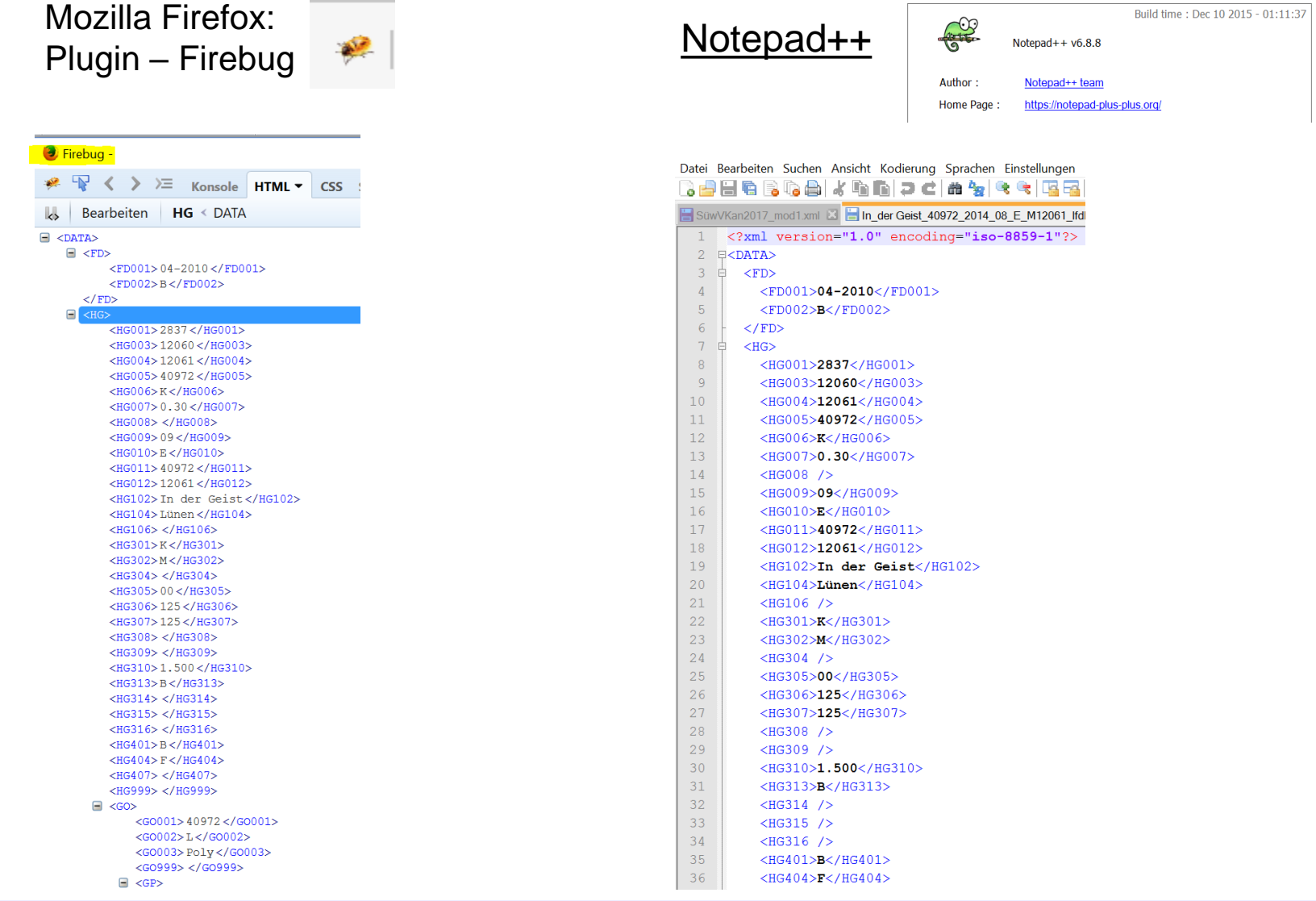

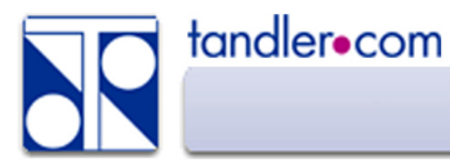

## Import in ++SYSTEMS

 $C + J$ ,  $N = |B_1| = |B_2| + |B_3|$ ,  $N_2 + |B_4| + |B_1| + |B_2| + |B_3| + |B_4|$ 

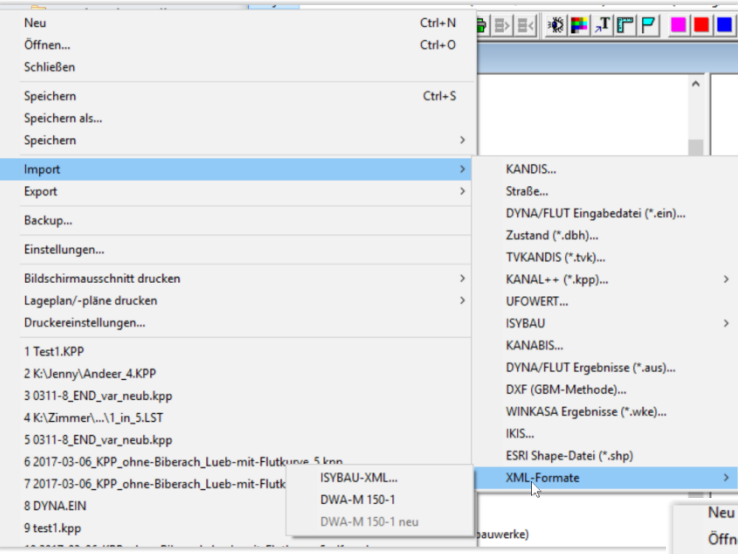

Über: Bearbeiten - Import - ....

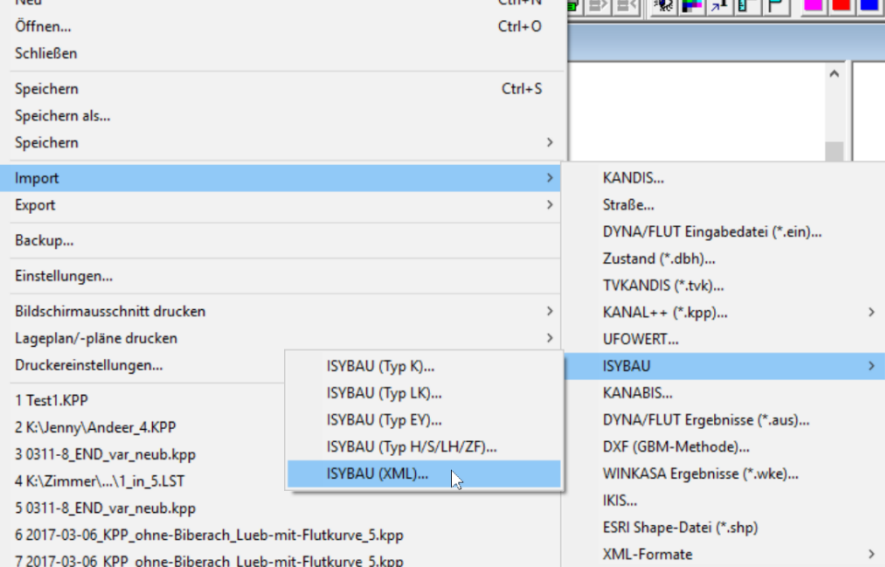

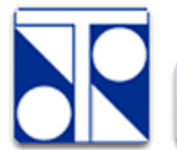

#### tandler.com

#### ISYBAU XML

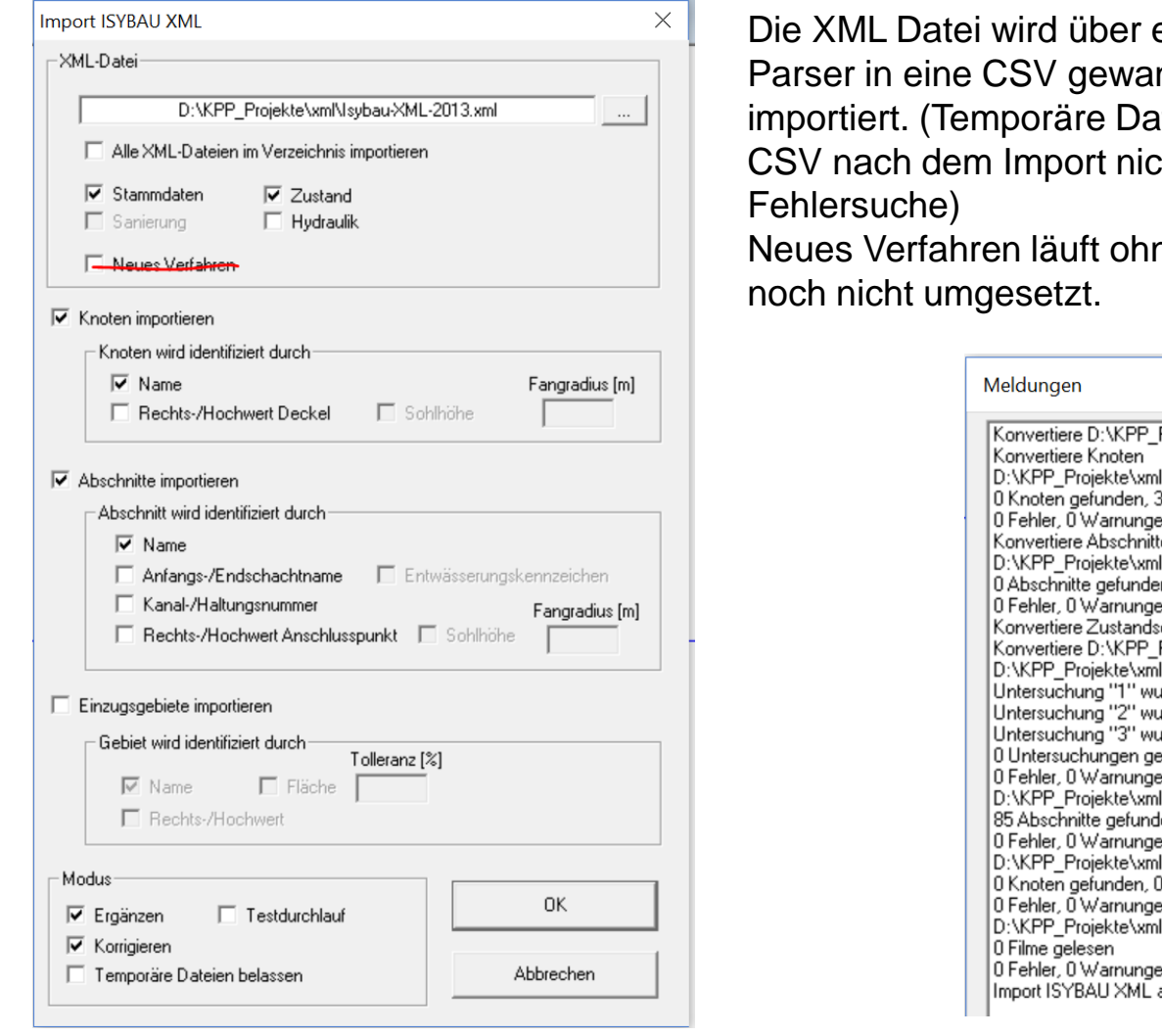

einen mitgelieferten ndelt und dann aten belassen löscht die  $cht - ev$ . für ne CSV – bei ISYBAU

```
Projekte\xml\lsybau-XML-2013.xml
NtmpoutputS.txt:
3898 Knoten erzeugt
en, 3899 Zeilen
te
NtmpoutputH.txt:
en, 3044 Abschnitte erzeugt
en, 3045 Zeilen
daten
Projekte\xml\lsybau-XML-2013.xml
NtmpoutputZA.txt:
urde erstellt
urde erstellt
urde erstellt
efunden, 3 Untersuchungen erzeugt
en, 4 Zeilen
NtmpoutputZH.txt:
len, 0 Abschnitte erzeugt
en, 402 Zeilen
NtmpoutputZS.txt:
0 Knoten erzeugt
en, 1 Zeilen
l\tmpoutputZF.txt:
en, 1 Zeilen
abgeschlossen
```
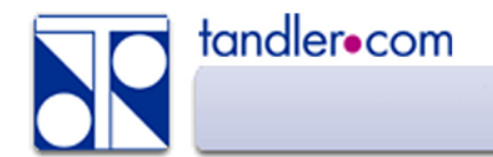

Vor dem Import eine Gemeinde anlegen, dieser werden die Straßen zugeordnet Profilbreiten werden als freies Attribut \_Profilbreite mm importiert.

Datenfelder für die es in ++SYSTEMS keine feste Zuordnung gibt werden den Objekten als freie Attribute angehängt.

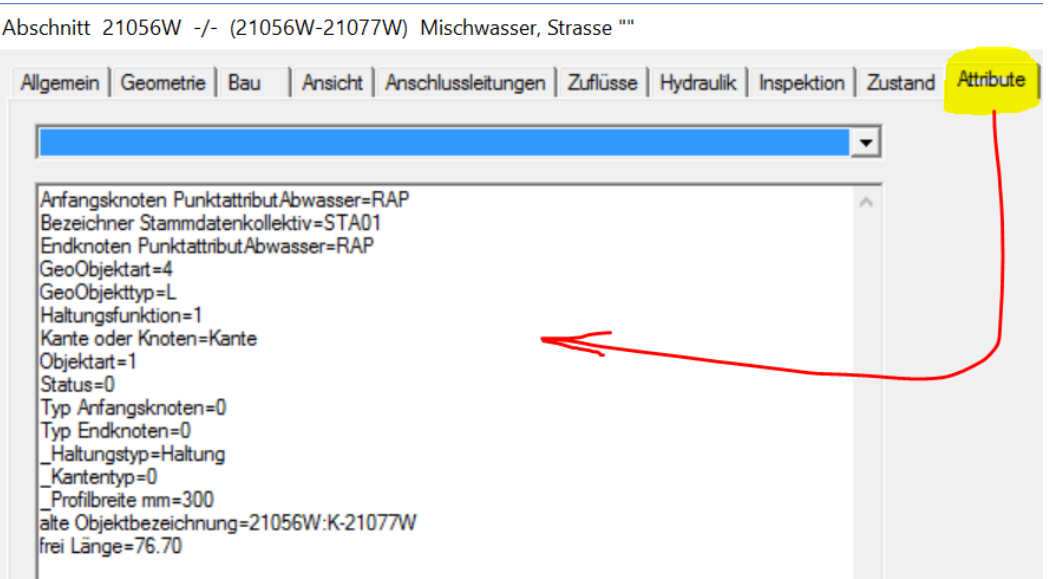

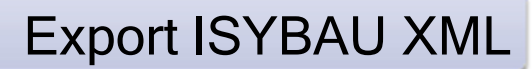

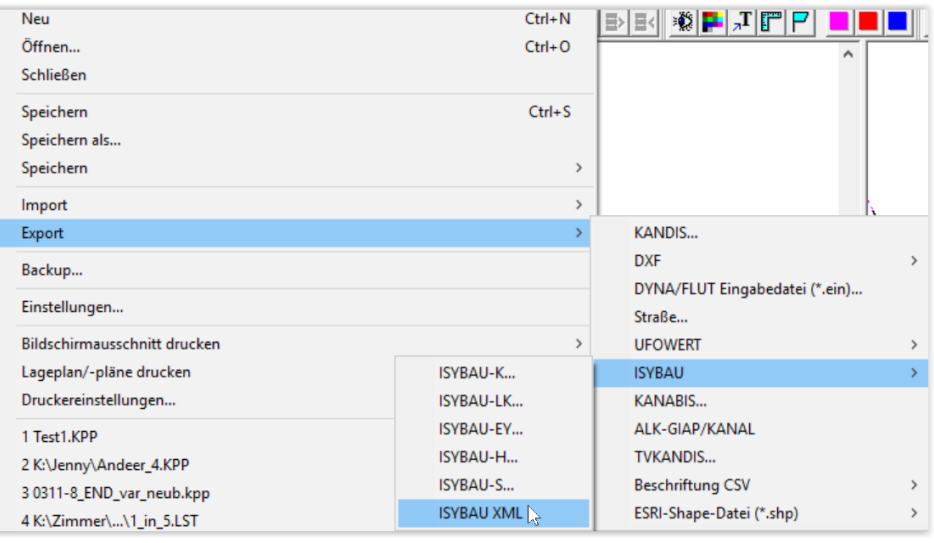

tandler.com

Stamm.- und Zustandsdaten können importiert und exportiert werden, Hydraulikdaten samt Flächenumringen derzeit nur exportiert.

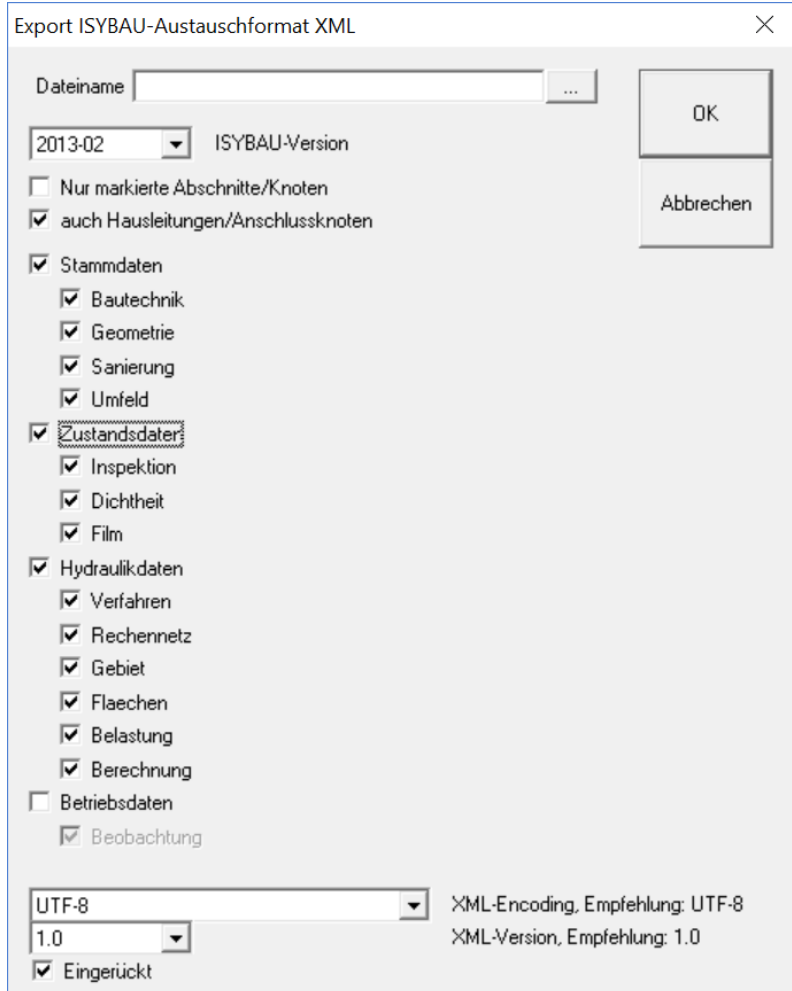

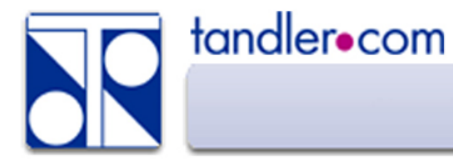

## Export ISYBAU XML

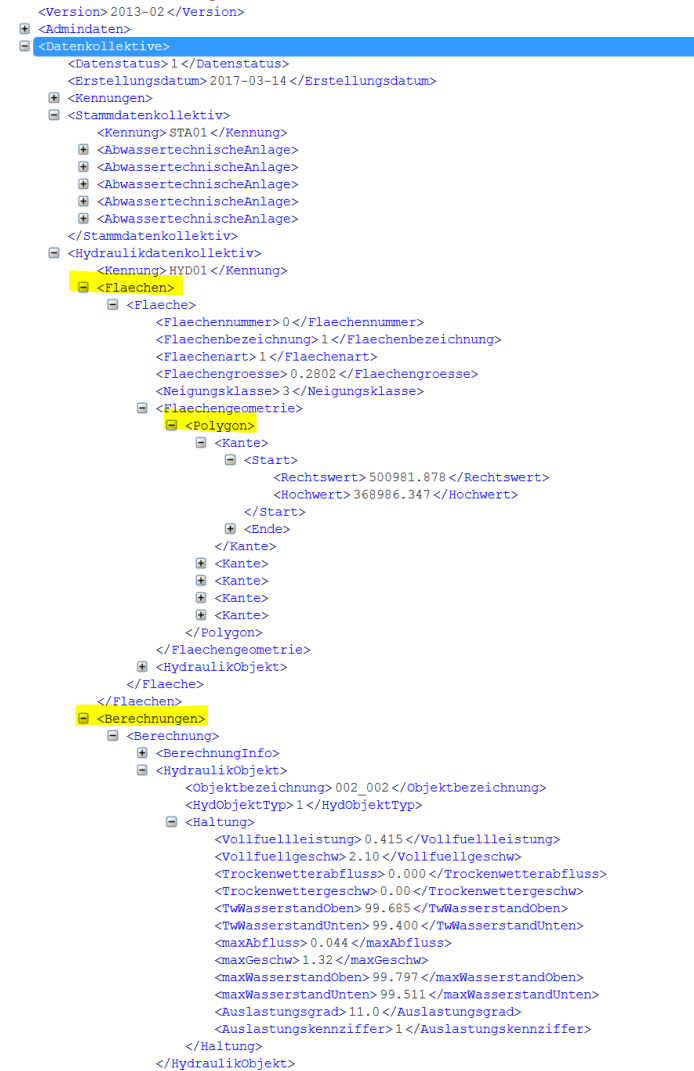

<Identifikation xmlns="http://www.ofd-hannover.la/Identifikation">

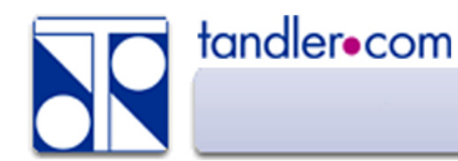

#### DWA M150 – Rundlauf

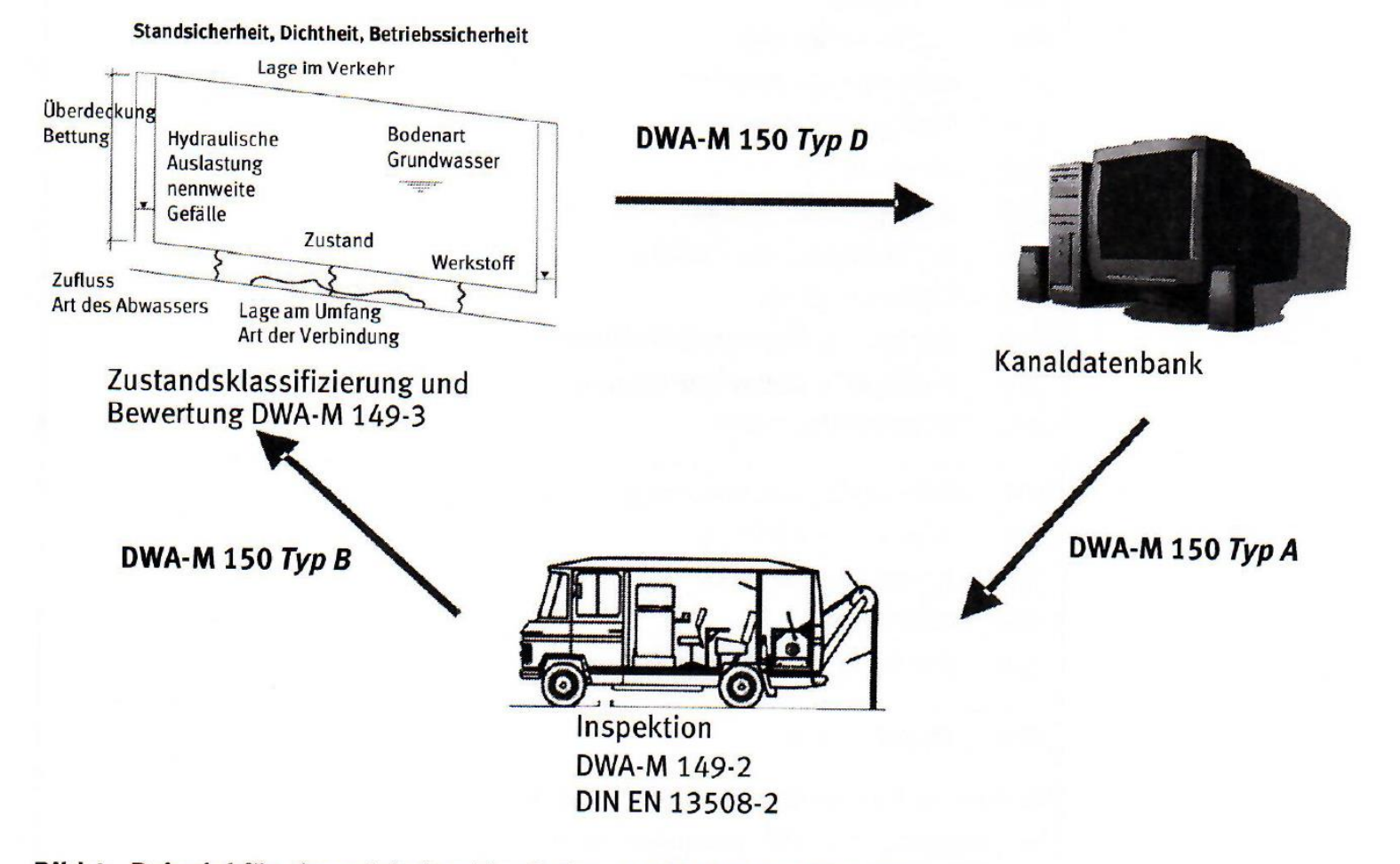

Bild 4: Beispiel für einen Arbeitsablauf mit verschiedenen Formaten

Quelle: DWA M150

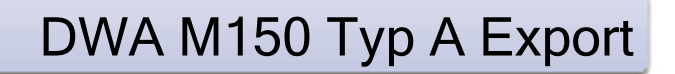

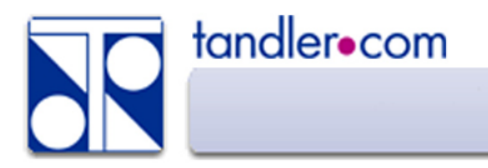

Ė Ė⊣

L. **R** 

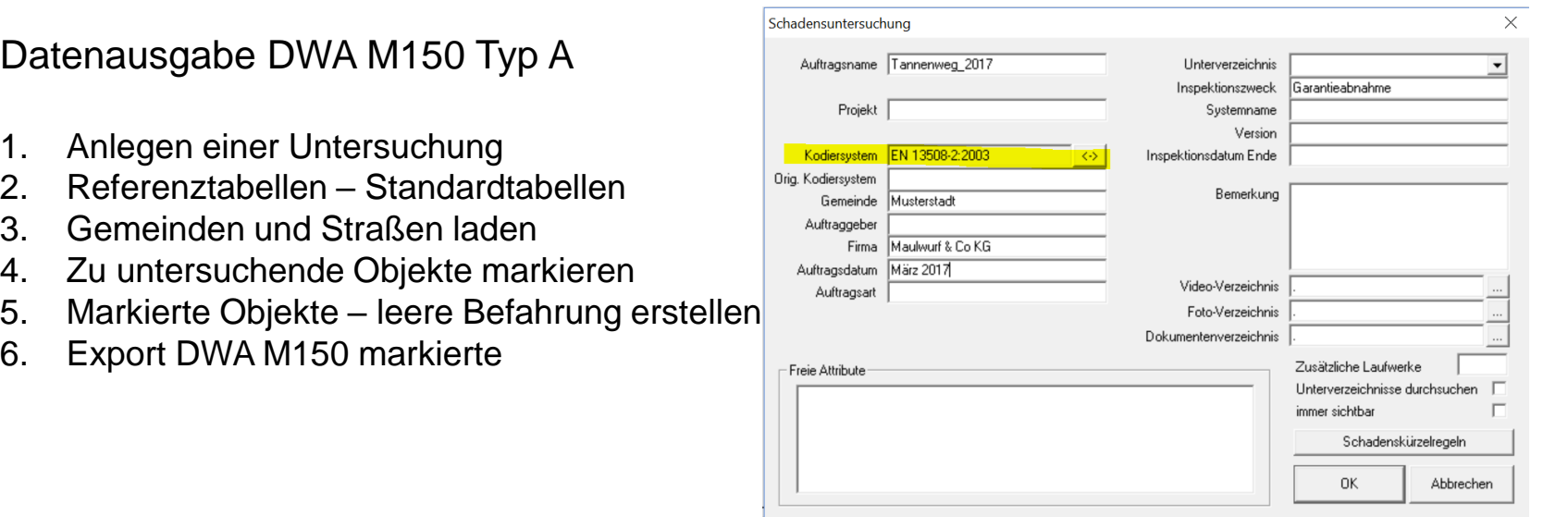

Export DWA-M 150-1, Felder auswählen

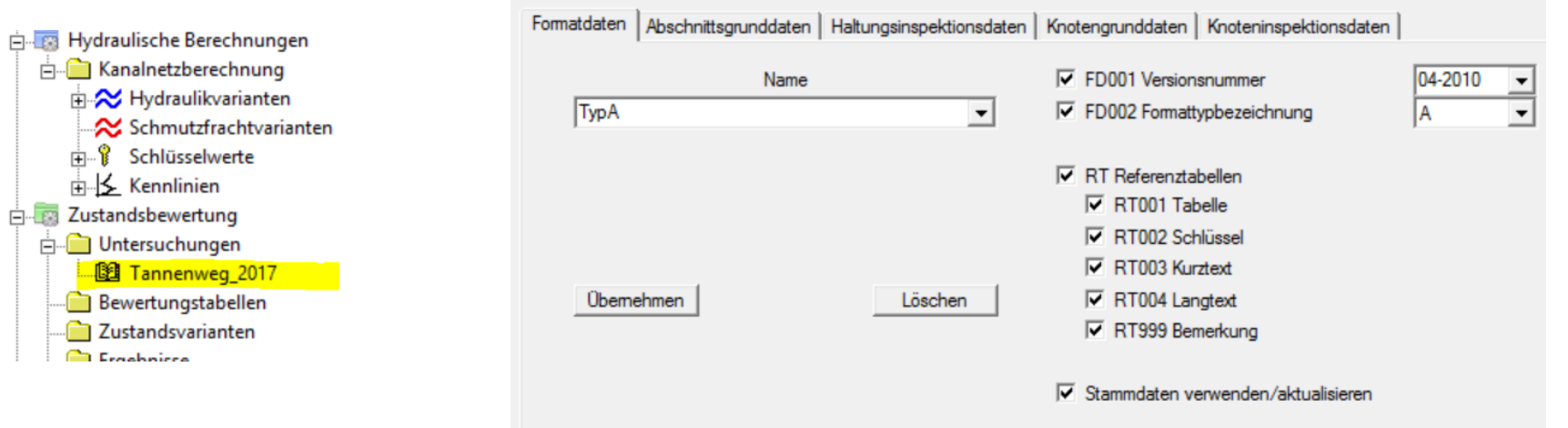

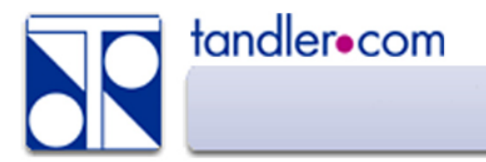

Für den Import DWA M150 stehen derzeit das Verfahren über die Konvertierung in CSV wie auch ein neues, direktes Verfahren zur Verfügung.

Das neue Verfahren bietet eine bessere Protokollierung ist wesentlich schneller.

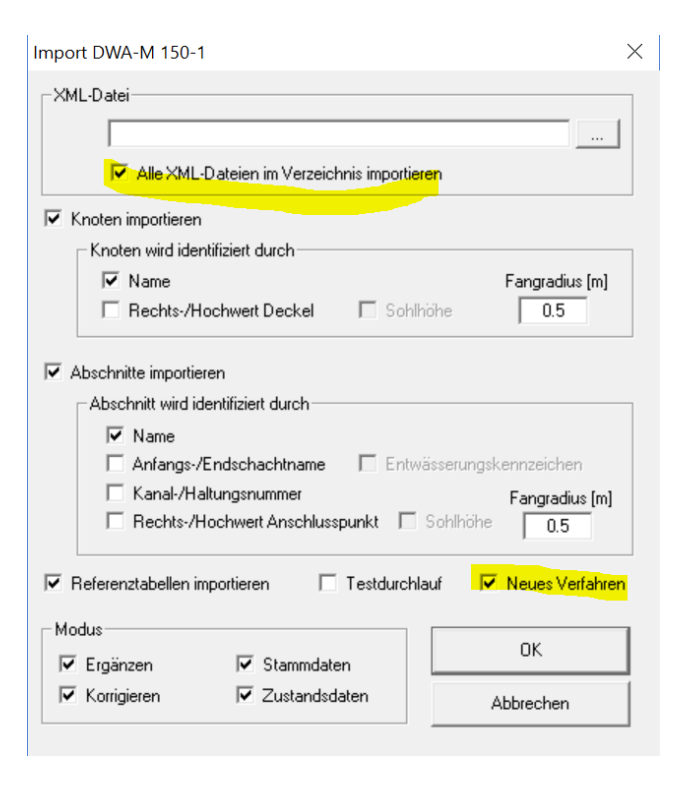

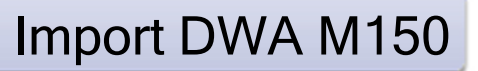

Langtext

 $\overline{\phantom{a}}$ 

Dokument

- Auftrag Station | Streckenschaden | Kode | C1 | C2 | Q1 | Q2 | Von | Bis | Video | Foto Auftrag1 Auftragsname  $\blacktriangledown$ 000.000 BCD X  $\mathsf{P}$  $0:00:01$ Rohranfang Х Inspektion uftrag1(I)  $\vert \cdot \vert$ 001.500 **BDB**  $0:00:23$ Allgemeine Anmerkung DWAM149 Kodiersystem Anschluss, einfacher Anschluss, geboh 002.800 **BCA** D A 150 10 00 0:00:41 **BDB** Allgemeine Anmerkung 008.900  $0:01:07$  $\overline{\phantom{a}}$ **Attribut** Wert 010.200 **BCA** D A 150 01 00 0:01:26 Anschluss, einfacher Anschluss, geboh 011.800 **BDB**  $0:01:39$ Inspektionsnummer Allgemeine Anmerkung N : Nachuntersuchung 012.900 **BCA D B 150** 02 00 0:01:59 Anschluss, einfacher Anschluss, geboh Inspektionsgrund 016.600 **BDB**  $0:02:21$ Allgemeine Anmerkung Auftraggeber Musterstadt 018.100 BCA D 11 00 0:02:42 Firma Kanal-KG A 150 Anschluss, einfacher Anschluss, geboh 킈 046.900 **BDB**  $0:04:42$ Inspektionsart KTV : TV Inspektion Allgemeine Anmerkung Anschluss, einfacher Anschluss, geboh 096050 047.700 BCA D A 150 12 00 0:04:55 Bezeichnung Alternative Bezeich... 051.100 **BDB**  $0:05:15$ Allgemeine Anmerkung Knotenbezeichnung... 096050 BCA D A 150 Anschluss, einfacher Anschluss, geboh 051.700 01 00 0:05:28 Knotenbezeichnung... 096051 059.200 **BDB**  $0:05:54$ Allgemeine Anmerkung 059.700 BCA D A 150  $10<sub>10</sub>$ 00 0:06:05 Anschluss, einfacher Anschluss, geboh Inspektionsrichtung Straßenschlüssel ᅬ 061.800 **BCA** D A 150 01 00 0:06:28 Anschluss, einfacher Anschluss, geboh ᅬ Ortsteilschlüssel 081.200 **BDB**  $0:07:24$ Allgemeine Anmerkung  $\overline{\langle}$  $\sim$   $\sim$   $\sim$   $\sim$ ᅬ  $\cdots$  $\sim$   $\sim$ ... **Service**  $\sim$   $\sim$ Gemeindeschlüssel ᅬ Verkehrslage Bestandsgrafik Editieren Neu Löschen Video Foto Datum 2014-07-10 Zeit 13:52:07 Inspektionsdokumente  $\overline{ }$ Eigentümer Anzeigen. 88.282 Haltungslänge  $\vert \cdot \vert$ Neu. Profil DN : Kreis Profilhöhe 500 Löschen  $\check{\mathbf{v}}$ Profilbreite 500

#### Allgemein | Geometrie | Bau | Ansicht | Anschlussleitungen | Zuflüsse | Hydraulik | Inspektion | Zustand | Attribute | Haltungsdaten |

#### Zuweisen von Daten aus der Inspektion zu Stammdaten

 $\equiv$ 

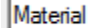

tandler•com

Inspektion.Material

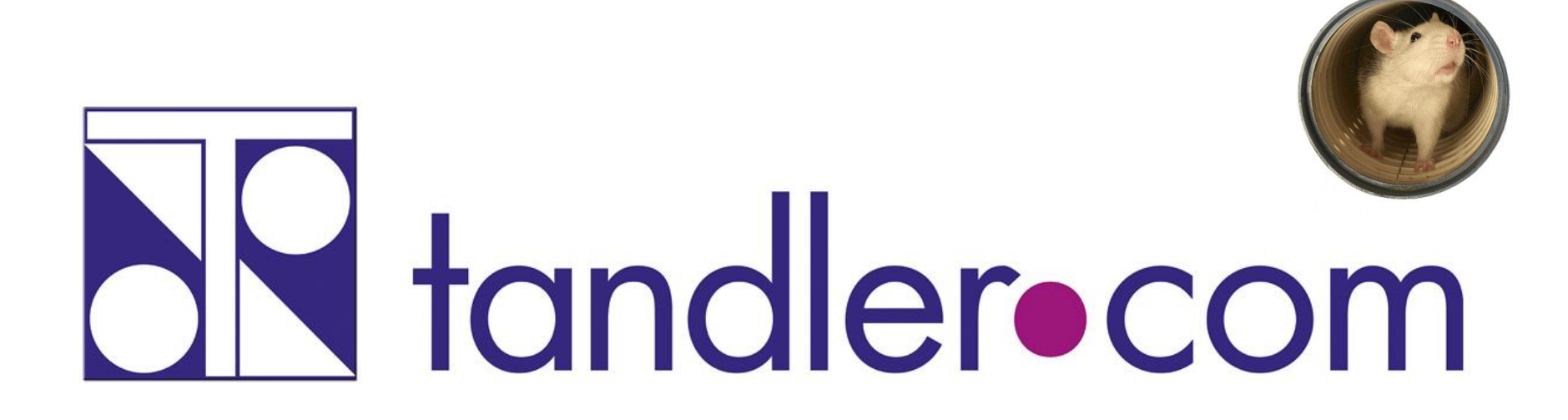

# Software für die Wasser- und Kreislaufwirtschaft

# **IT im Dienste der Umwelt**

tandler.com GmbH | Am Griesberg 25 | D-84172 Buch am Erlbach | Deutschland | Tel +49 8709 94040 | Fax +49 8709 94049 | ufo@tandler.com